# **FAQ: How do I modify the Java heap size setting of OBM or ACB? (5003)**

**Article ID:** 5003

# **Product Version:**

ACB / OBM: 7.3 or above OS: All platforms

## **Description:**

How to modify the Java heap size setting of OBM / ACB?

## **Steps:**

This document contains instruction on how to modify the Java heap size setting of your OBM / ACB client application.

## **Table of Contents:**

- How to modify the Java heap size setting of ACB
- How to modify the Java heap size setting of OBM

## **How to modify the Java heap size setting of ACB:**

To modify the Java heap size of ACB installation on Window / Mac OS X, amend the following files:

For Windows:

- \${ACB-Install-Home}\config.ini
- \${ACB-Install-Home}\bin\RunCB.bat

For Mac OS X:

- \${ACB-Install-Home}/config.ini
- \${ACB-Install-Home}/bin/RunCB.sh
- 1. (For Windows) Open the 'config.ini' and 'RunCB.bat' files with a text editor:

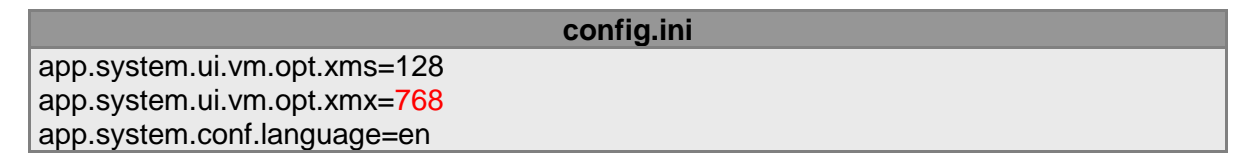

## **RunCB.bat**

... SET JAVA\_EXE=%JAVA\_HOME%\bin\java.exe IF "%JAVA\_OPTS%"=="" SET JAVA\_OPTS=-Xms128m -Xmx768m -Dsun.java2d.noddraw ...

(For Mac OS X) Open the 'config.ini' and 'RunCB.sh' files with a text editor:

**config.ini** app.system.ui.vm.opt.xms=128 app.system.ui.vm.opt.xmx=768 app.system.conf.language=en

# **RunCB.sh**

JAVA\_OPTS="-Xrs -Xms128m -Xmx768m -client" JNI\_PATH="-Djava.library.path=\$LIB\_HOME" ...

Note:

...

The value 768, in the above examples are the current Java heap size.

2. Amend the line by changing the value to '1200', (or 1500 depending on the amount of free system memory available) so the line will appear similar to the example as follows:

(For Windows) Open the 'config.ini' and 'RunCB.bat' files with a text editor:

app.system.ui.vm.opt.xms=128 app.system.ui.vm.opt.xmx=1200 app.system.conf.language=en

## **RunCB.bat (Updated)**

**config.ini (Updated)**

... SET JAVA\_EXE=%JAVA\_HOME%\bin\java.exe IF "%JAVA\_OPTS%"=="" SET JAVA\_OPTS=-Xms128m -Xmx1200m - Dsun.java2d.noddraw ...

(For Mac OS X) Open the 'config.ini' and 'RunCB.sh' files with a text editor:

## **config.ini (Updated)**

app.system.ui.vm.opt.xms=128 app.system.ui.vm.opt.xmx=1200 app.system.conf.language=en

# **RunCB.sh (Updated)**

... JAVA\_OPTS="-Xrs -Xms128m -Xmx1200m -client" JNI\_PATH="-Djava.library.path=\$LIB\_HOME" ...

3. Save the changes, then restart the scheduler service.

## **How to modify the Java heap size setting of OBM:**

To modify the Java heap size of OBM installation on Window, Mac OS X or Linux, you need to amend the following files:

For Windows:

- \${OBM-Install-Home}\config.ini
- \${OBM-Install-Home}\bin\RunCB.bat

For Mac OS X:

- \${OBM-Install-Home}/config.ini
- \${OBM-Install-Home}/bin/RunCB.sh

For Linux:

- \${OBM-Install-Home}/config.ini
- \${OBM-Install-Home}/bin/RunCB.sh
- \${OBM-Install-Home}/bin/RunBackupSet.sh
- 1. (For Windows) Open the 'config.ini' and 'RunCB.bat' files with a text editor:

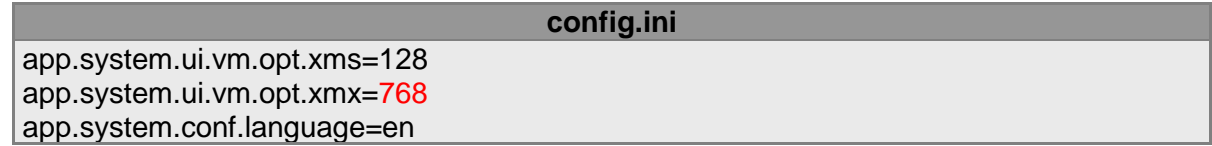

## **RunCB.bat**

... SET JAVA\_EXE=%JAVA\_HOME%\bin\java.exe IF "%JAVA\_OPTS%"=="" SET JAVA\_OPTS=-Xms128m -Xmx768m -Dsun.java2d.noddraw ...

(For Mac OS X) Open the 'config.ini' and 'RunCB.sh' files with a text editor:

## **config.ini**

app.system.ui.vm.opt.xms=128 app.system.ui.vm.opt.xmx=768 app.system.conf.language

#### **RunCB.sh**

... JAVA\_OPTS="-Xrs -Xms128m -Xmx768m -client" JNI\_PATH="-Djava.library.path=\$LIB\_HOME" ...

(For Linux) Open the 'config.ini', 'RunCB.sh' and RunBackupSet.sh files with a text editor:

**config.ini**

app.system.ui.vm.opt.xms=128 app.system.ui.vm.opt.xmx=768 app.system.conf.language

## **RunCB.sh / RunBackupSet.sh**

... JAVA\_OPTS="-Xrs -Xms128m -Xmx768m -client -Dsun.nio.PageAlignDirectMemory=true" JNI\_PATH="-Djava.library.path=\$LIB\_HOME" ...

# Note:

The value 768, in the above examples are the current Java heap size.

2. Amend the line by changing the value to '1200', (or 1500 depending on the amount of free system memory available) so the line will appear similar to the example as follows:

(For Windows) Open the 'config.ini' and 'RunCB.bat' files with a text editor:

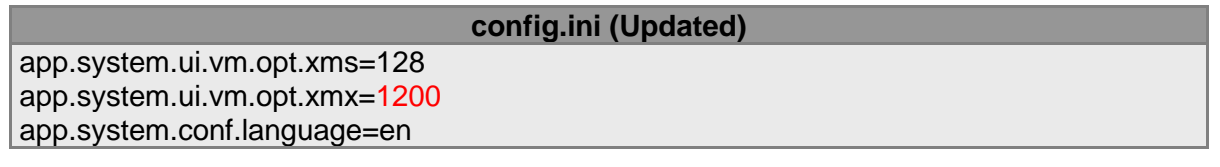

## **RunCB.bat (Updated)**

... SET JAVA\_EXE=%JAVA\_HOME%\bin\java.exe IF "%JAVA\_OPTS%"=="" SET JAVA\_OPTS=-Xms128m -Xmx1200m - Dsun.java2d.noddraw ...

(For Mac OS X) Open the 'config.ini' and 'RunCB.sh' files with a text editor:

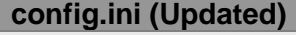

app.system.ui.vm.opt.xms=128 app.system.ui.vm.opt.xmx=1200 app.system.conf.language=en

**RunCB.sh (Updated)**

... JAVA\_OPTS="-Xrs -Xms128m -Xmx768m -client" JNI\_PATH="-Djava.library.path=\$LIB\_HOME"

(For Linux) Open the 'config.ini', 'RunCB.sh' and 'RunBackupSet.sh' files with a text editor:

**config.ini (Updated)**

app.system.ui.vm.opt.xms=128 app.system.ui.vm.opt.xmx=1200 app.system.conf.language=en

...

# **RunCB.sh / RunBackupSet.sh (Updated)**

... JAVA\_OPTS="-Xrs -Xms128m -Xmx1200m -client - Dsun.nio.PageAlignDirectMemory=true" JNI\_PATH="-Djava.library.path=\$LIB\_HOME" ...

3. Save the changes, then restart the OBM scheduler service.